# 材质:157g 铜版纸 尺寸: 140X140MM 装订方式:扇形折 颜色:四色印刷

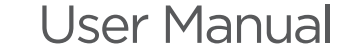

# Wi-Fi Pet Feeder

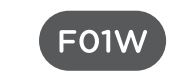

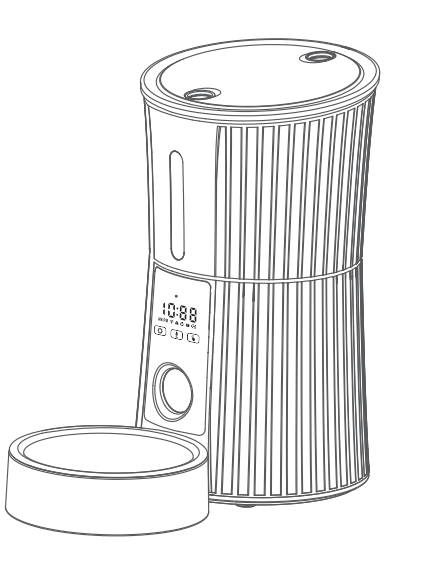

Please read this manual careful before using.

#### **EXECUTIVE IMPORTANT SAFETY INFORMATION Product Overview** Thank you for choosing FO1W Pet Feeder. We brand dedicated to using technology to create a better life Silicone Sealing Ring ---------------for you and your pets. WARNING Desiccant Box -----------------· Dispose of all packaging materials properly. Some items may be packed in plastic bags; these bags could cause suffocation; keep away from children and pets. . Do NOT allow small children to play with, in or around the pet feeder. . To reduce the risk of injury, please keep close supervision when an appliance is used near children. Detachable 4L Hopper -------. Do NOT use the feeder with pets not able to reach the food tray or with any physical disability. . Do NOT immerse the base part in water at any time as it may damage electronic components like the control panel. The control panel of the control Transparent Window -----------. Do NOT place any foreign object in the pet feeder • Do NOT use outdoors. Check operation frequently to be sure the unit is dispensing properly. . Do NOT use wet, canned or moist food, . Do NOT disassemble the unit other than as instructed in this User Guide.  $MIC$  -------------------------. Do NOT use the feeder for anything other than its intended use. Touch Panel ------------------. Only use attachments recommended or sold by the manufacturer. The use of attachments not recommended or sold by the manufacturer may cause an unsafe condition. Do not modify the pet feeder. Sealable Food Outlet ----------• Do not operate any appliance if the unit is malfunctioning or has been damaged. Do not attempt repairs on the pet feeder yourself. Contact our customer service immediately for further instructions. Stainless Food Bowl -------. Examine the feeder after installation. Do not plug in if there is water on the power cord or plug. . To avoid tripping, always position power cord out of the way of foot traffic. CAUTION

- . Do NOT allow pets to chew on or swallow any parts. If you are concerned about the power cord, purchase a cord conduit (a hard-plastic protector) at any hardware store to protect the power cord.
- If an extension cord is necessary, one unit with a proper rating should be used.
- Do NOT install or store the pet feeder where it will be exposed to weather or temperatures below 4°C/40°F. • Use alkaline D batteries to power. Do NOT use rechargeable batteries.
- Check the batteries regularly. Before Leaving for extended time, always replace batteries with new ones. • Do NOT lift the pet feeder by lid, food tank, or food tray. Lift and carry it using both hands and the base, while keeping the unit in an upright position.
- · Suitable for dry food ONLY, with kibble size ranging from 5-18mm/0.2-0.7in in diameter. Larger kibble may get stuck at the food outlet.
- . Do not put your fingers into the food outlet or let your fingers touch the rotor.
- Read and observe all important notices listed on the pet feeder and in the packaging.

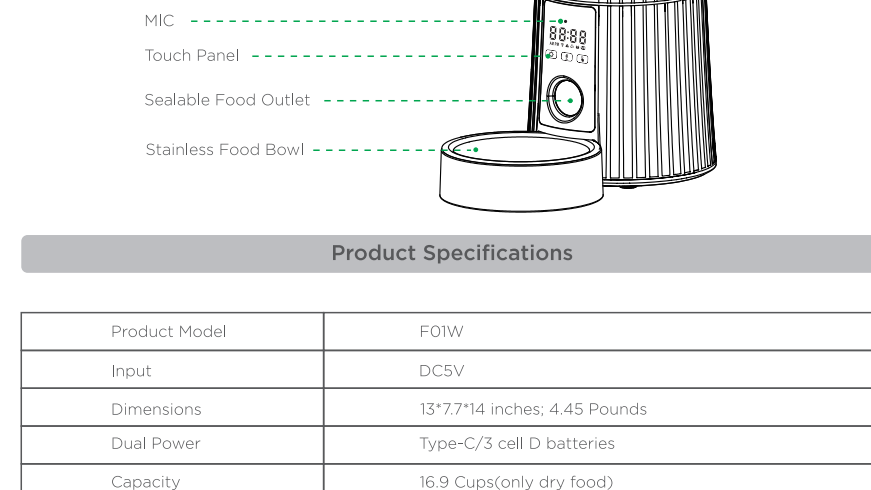

Programmable Programmable 1-50 portions; 10g per portion; 10 meals per day

## **Prepare for setting**

1.Assemble the bowl. Plug in power adaptor, make sure the Power Switch at "I" location.

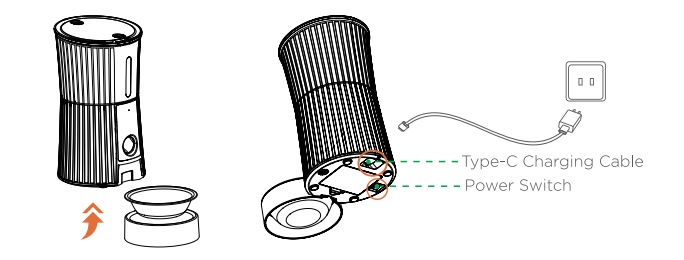

2. Recommended to install battery to ensure that the feeder works properly when the power is off.

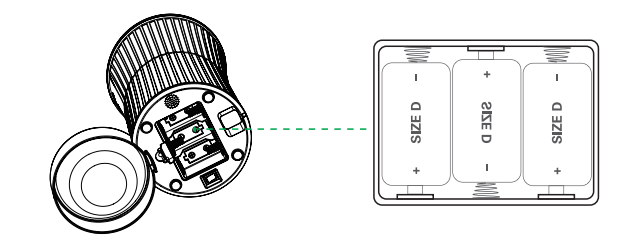

3. Press inward at the same time to open the lid.<br>•Recommended kibble size: 5-18mm/0.2-0.7 inch in diameter.

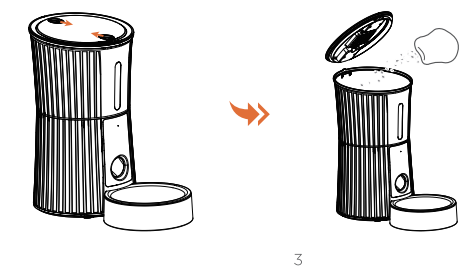

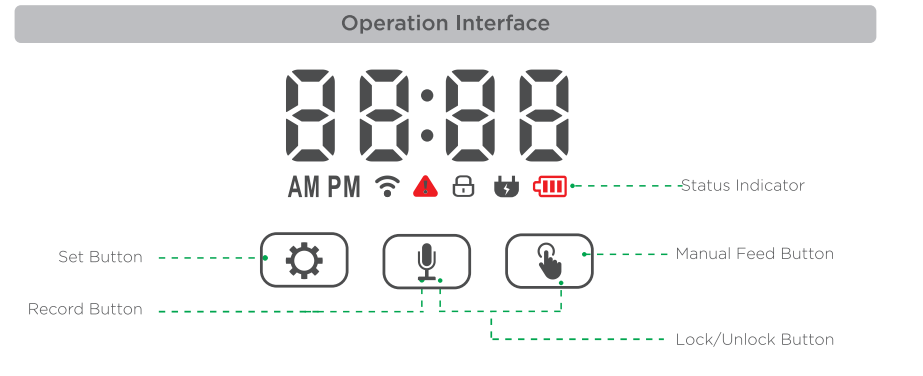

## **Indicator/Button Quick Guide Constanting Constanting Constanting Constanting Constanting Constanting Constanting Constanting Constanting Constanting Constanting Constanting Constanting Constanting Constanting Constantin**

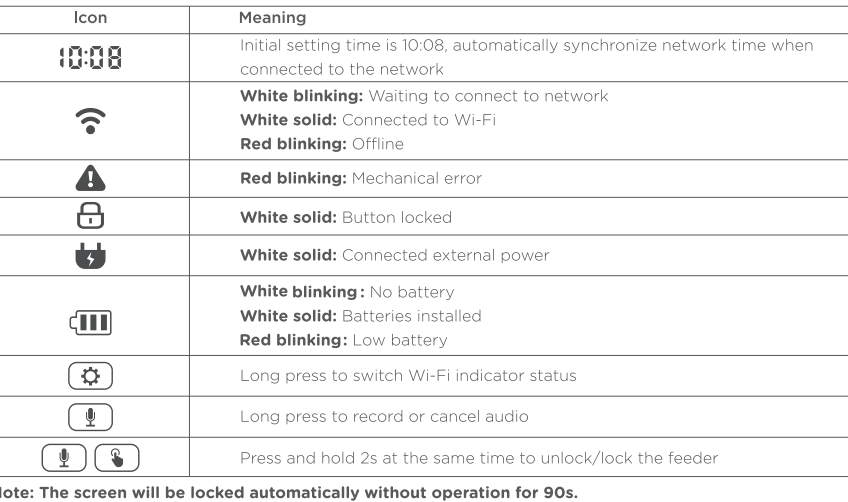

## **Connect to APP**

#### **System Requirements:**

\* iPhone with iOS 11.0.0 or later or compatible Android smartphone 5.0.0 or later \* Not suitable for iPad \* Wireless router 2.4GHz

### Install the APP and Log in

1. Search for " **Smart Life**" in your phone's app store or scan the QR code to download the app.

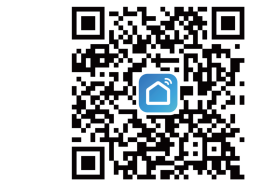

2. Sign up and log in your account

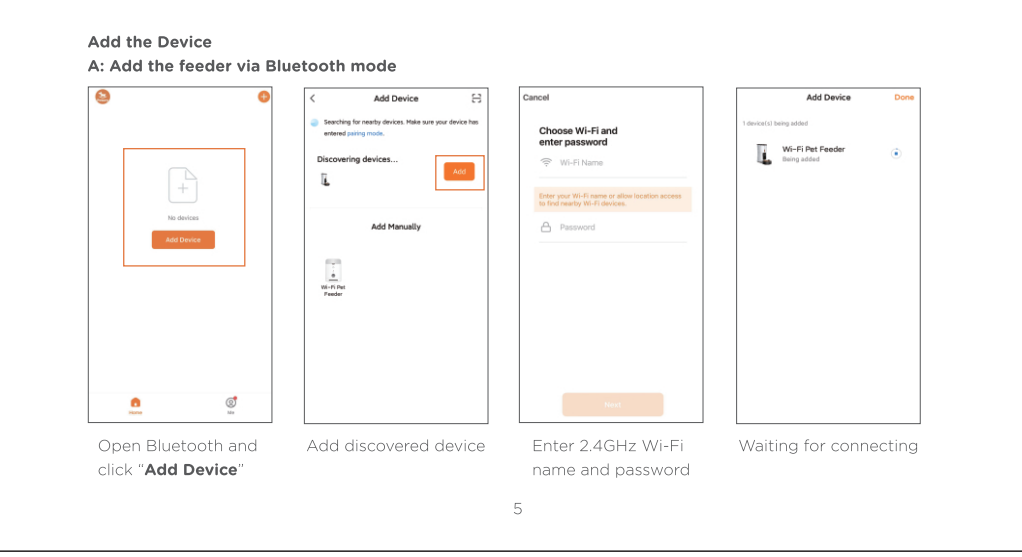

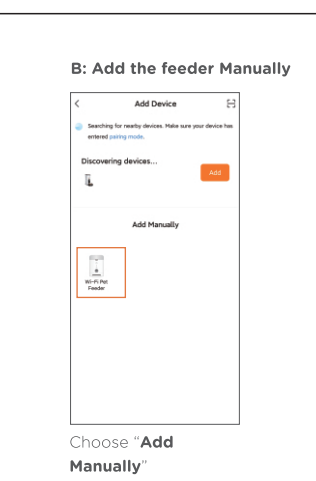

on your phone, find

the device "SmartLife-xxxx" and tap to connect

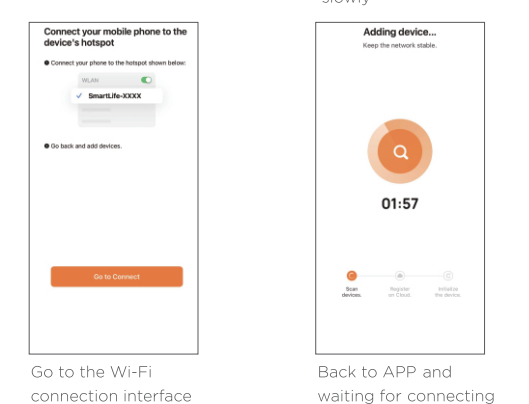

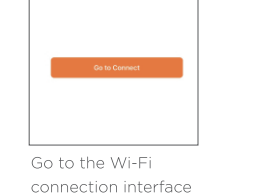

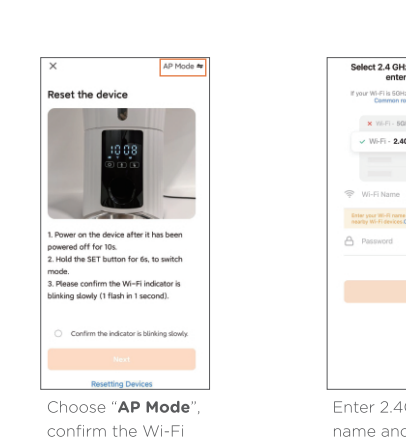

indicator is flashing

Adding device...

slowly and

Back to APP and

Enter 2.4GHz Wi-Fi name and password

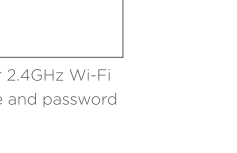

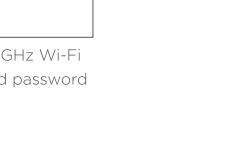

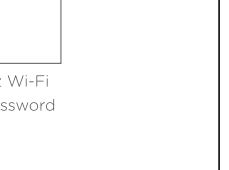

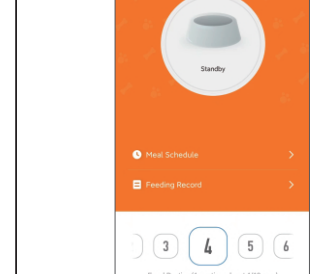

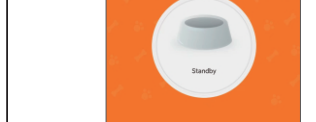

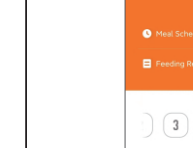

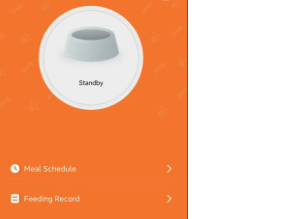

Choose "Feed Portion" → "Manual Feed"

(For reference: 1 portion about 1/10 cup)

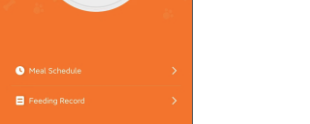

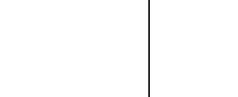

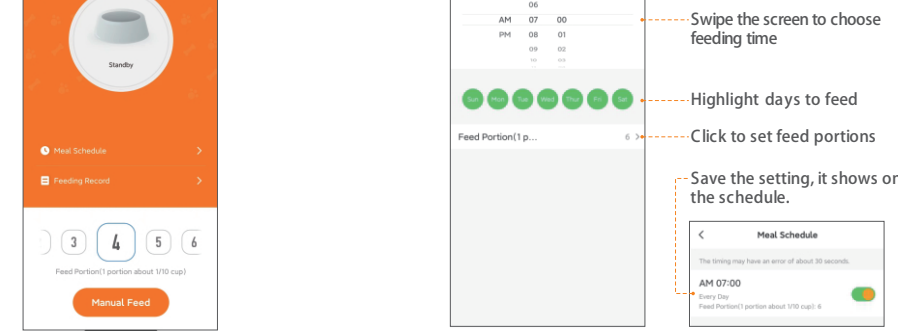

#### **Example 2 Feeding Record & Alarm Notification**

**Set Meal Schedule** 

feeding time

 $L = 4M 07:00$ 

"Meal Schedule"→"Add"→Set feeding time,

feeding days, feeding portions

After feeding there will be feeding records in the APP The feeding records for the last 7 days will be shown When an error occurs, the number of portions will show 0. You can click "ME"→"Message Center" to view alarm notification.

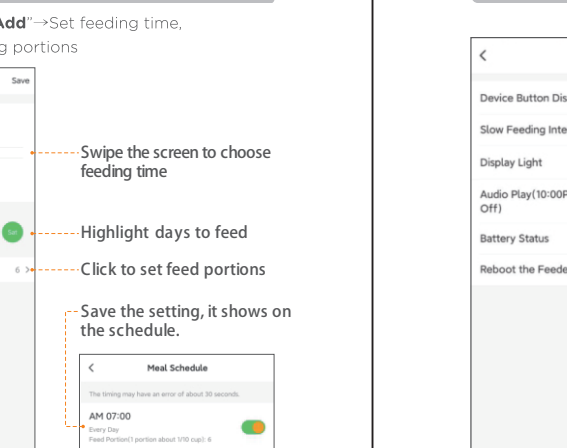

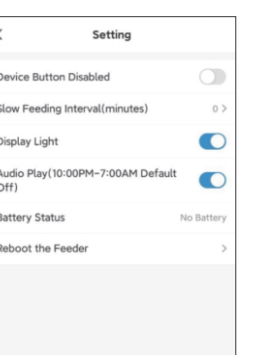

the contract of the contract of the contract of

submerged in water.

# **Setting Page Guide**

#### **Device Button Disabled:**

Turn on this, all feeder buttons are disabled, the screen displays "LLLL" when button is pressed.

# **Slow Feeding Interval(minutes)**

Set interval time between each portion

# **Display Light**<br>Turn on/off the indicators on the display

(If the power supplied by the adaptor only, the display will always be lit. If it's supported by 3\*D batteries only without operation for 2 min, the screen will turn off automatically. Press any button can awake it.)

#### **Audio Play**

The recording is played 3 times during each feeding and not from 10:00 pm to 7:00 am.

**Battery Status** Show battery level, low battery, and no battery

Reboot the feeder Reboot feeder, the feeding setting that have been set will not be changed.

# **About Cleaning**

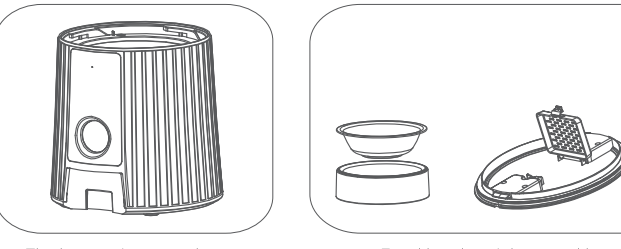

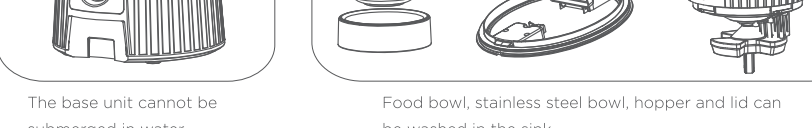

be washed in the sink.  $8 - 8$ 

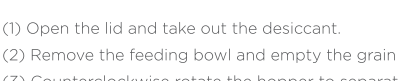

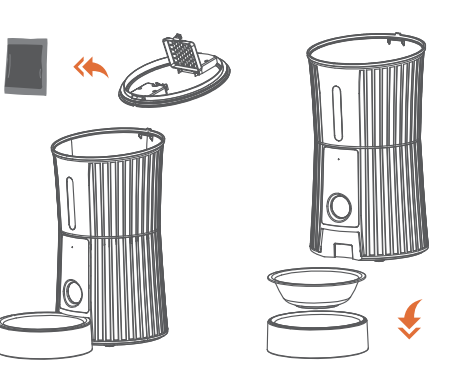

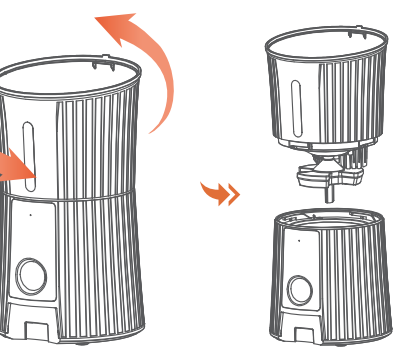

(2) Remove the feeding bowl and empty the grain in the hopper. (3) Counterclockwise rotate the hopper to separate the hopper from the base.

#### Troubleshooting

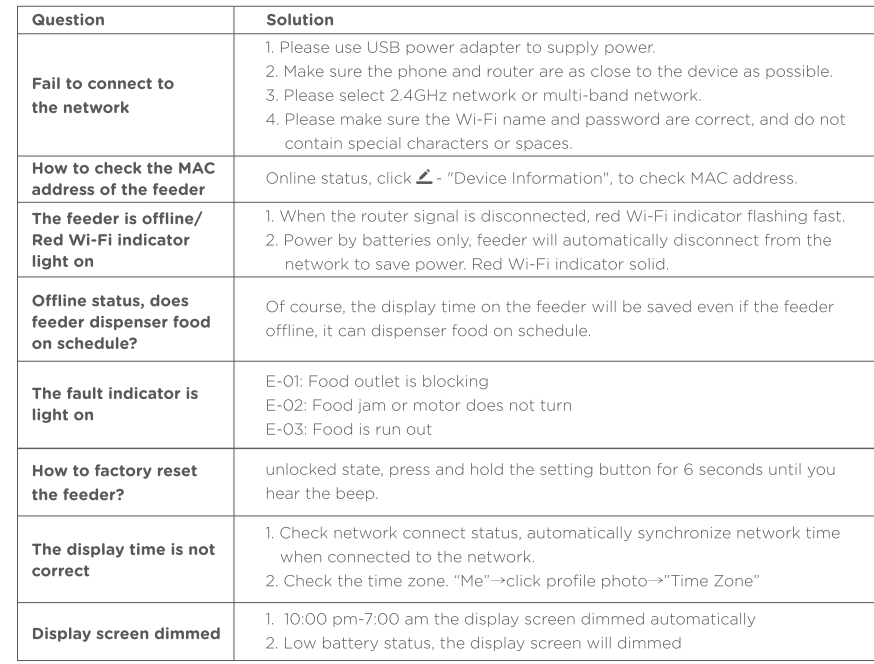

### **FCC WARNING**

This device complies with part 15 of the FCC Rules. Operation is subject to the following two conditions: (1) this device may not cause harmful interference, and (2) this device must accept any interference received, including interference that may cause undesired operation. Any changes or modifications not expressly approved by the party responsible for compliance could void the user's authority to operate the equipment. NOTE: This equipment has been tested and found to comply with the limits for a Class B digital device, pursuant to Part 15 of the FCC Rules. These limits are designed to provide

reasonable protection against harmful interference in a residential installation. This equipment generates, uses and can radiate radio frequency energy and, if not installed and used in accordance with the instructions, may cause harmful interference to radio communications. However, there is no guarantee that interference will not occur in a particular installation. If this equipment does cause harmful interference to radio or television reception, which can be determined by turning the equipment off and on, the user is encouraged to try to correct the interference by one or more of the following measures: -- Reorient or relocate the receiving antenna. --Increase the separation between the equipment and receiver. -- Connect the equipment into an outlet on a circuit different from that to which the receiver is connected. -- Consult the dealer or an experienced radio/TV technician for help. To maintain compliance with FCC's RF Exposure quidelines, This equipment should be installed and operated with minimum distance between 20cm the radiator your body: Use only the supplied antenna.

# FC CE C ® X FDA LK

Made in China